# КМ ПОДСКАЗКА #25 КОЛИЧЕСТВО ОТБРАЖАЕМЫХ НАСТРОЕК

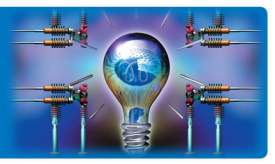

ЗАДАЧА: Для пользователей, которым не нужно ничего лишнего, важно минимизировать визуальный шум, убрав неиспользующиеся иконки.

РЕШЕНИЕ: МФУ bizhub позволяет выбрать количество отображаемых доступных в меню копирования и сканирования иконок настроек.

# Как это сделать?

Количество отображаемых в меню копирования и сканирования доступных иконок настроек легко скорректировать, выбрав из трех предустановленных наборов: «Полный», «Стандартный» и «Основные функции» (ниже пример для меню сканирования):

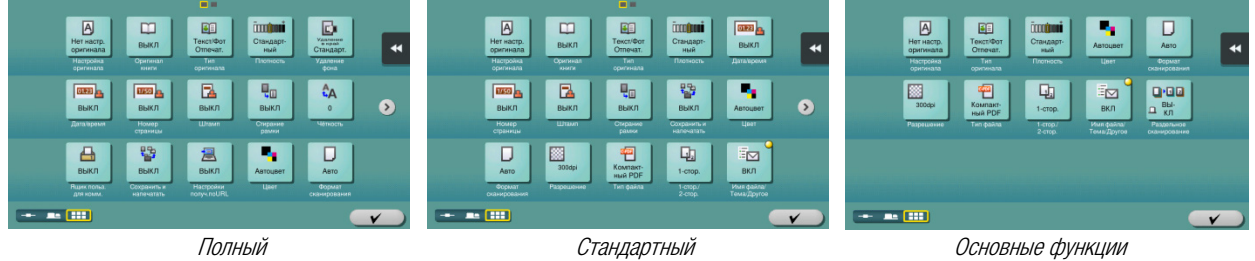

Предусмотрена возможность также создать пользовательский набор иконок, выбрав только нужные / разрешенные пользователю настройки. Такая индивидуальная настройка доступна сервисному специалисту. Создание индивидуального набора может являться еще одним инструментом тонкой настройки прав пользователей при условии активации ограничения доступа (см.подсказку #22 Ограничение доступа и разграничение прав).

### Изменение количества отображаемых иконок настроек:

Выбор из трех предустановленных наборов доступен Администратору МФУ. Для входа в меню Администратора потребуется пароль. (Заводская установка 1234567812345678)

Последовательность действий:

 $B$  главном меню (кнопка  $\Box$ ).

«Утилиты»

 «Настройки администратора» «Настройки системы»

 «Индивидуальные настройки дисплея» «Функция "Произвольный растр"»

Утилиты – Настройки администратора

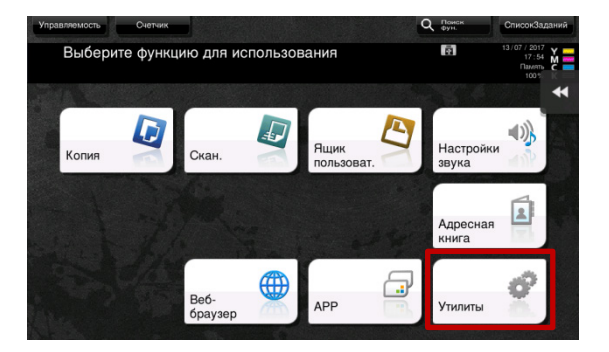

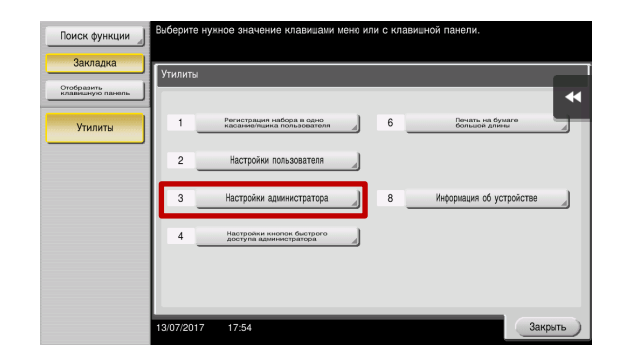

Руководства пользователя **онлайн** доступны здесь: http://manuals.konicaminolta.eu/konicaminolta/

Загружаемые руководства пользователя: http://www.konicaminolta.eu/en/business-solutions/support/download-center.html

### КМ ПОДСКАЗКА #25 КОЛИЧЕСТВО ОТБРАЖАЕМЫХ НАСТРОЕК

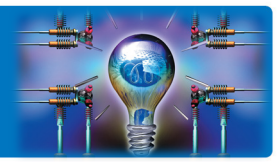

Настройки администратора – Настройки системы

ск фун  $1/2$  \*  $\triangleleft$  Hasan  $\parallel$  Bne Утилить

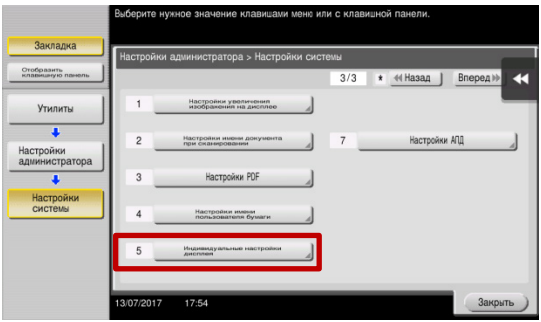

Утилить

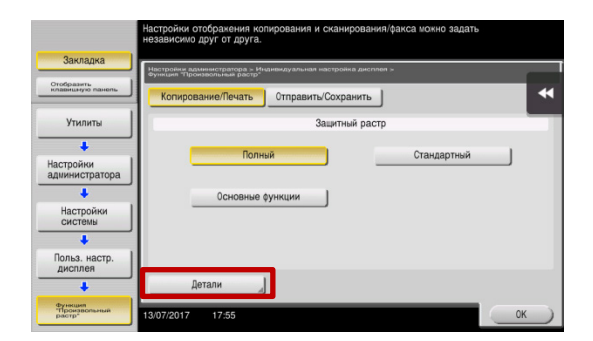

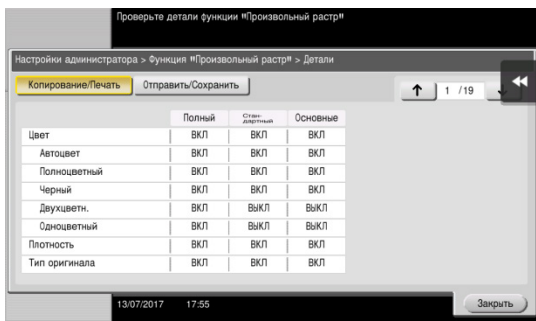

Настройки системы

– Индивидуальные настройки дисплея

Индивидуальные настройки дисплея – Функция «Произвольный растр»

Здесь можно выбрать из доступных предустановленных наборов настроек наиболее подходящий для решения задачи пользователя. Предустановленные наборы доступны для интерфейса копирования и отправки/сканирования

Свойства каждого набора доступны при нажатии кнопки «Детали»

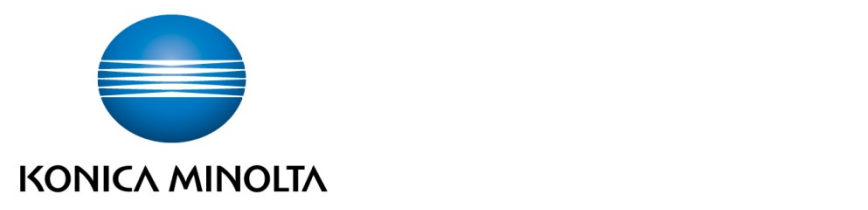

## Konica Minolta Business Solutions Russia

ул. Верейская, д. 29, стр. 33 121357, г.Москва, Россия тел./факс: +7 495 789 88 04 www.konicaminolta.ru